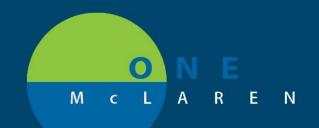

# CERNER FLASH

## Ambulatory: Cardiac Device Interrogation Billing Workflow

April 23, 2021

### Workflow Changes Overview

**New Workflow:** Device Specialists and Billers within the clinics that perform Cardiac Device Interrogations will follow a new workflow to ensure that the appropriate Technical and Professional Fees are applied to the patient's account.

| Device Specialist Workflow |                                                                                                    | Outcome                                                                                            |  |
|----------------------------|----------------------------------------------------------------------------------------------------|----------------------------------------------------------------------------------------------------|--|
| •                          | Complete the Non-Invasive Charges PowerForm.<br>Scan document from Paceart (or other program<br>used) into the patient's chart. | Upon signing the Powerform, the Technical Fee will be applied to the patient's account.            |  |
|                            | Biller Workflow                                                                                                    | Outcome                                                                                            |  |
| •                          | Use the Scribe Workflow to enter the appropriate DP charge(s).                                                                  | Once the appropriate DP charge is placed, the<br>Professional Fee will be applied to the patient's |  |

Follow the instructions below to perform the appropriate workflow.

Locations Impacted: All clinics performing Cardiac Device Interrogations

### Device Specialist Workflow: Complete the Non-Invasive Charges PowerForm

- 1.) From within the patient's chart:
  - a. Select **AdHoc** from the Toolbar.
  - b. Select the Procedures Folder from the left-hand side.
  - c. Select the Non-Invasive Charges checkbox.
  - d. Click Chart.

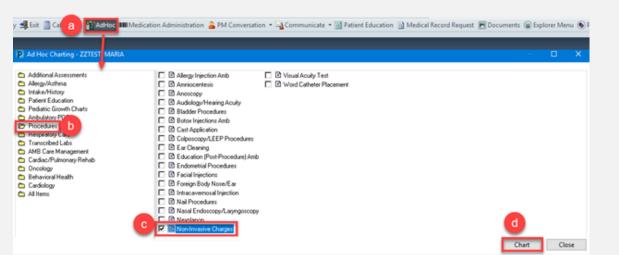

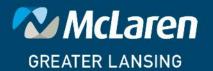

## DOING WHAT'S BEST.

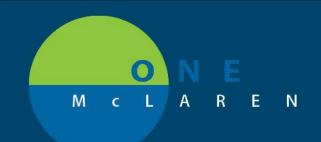

## CERNER FLASH

- 2.) The Non-Invasive Charges PowerForm will display.
  - a. From the left pane, select the Cardiac Evaluation and Interrogation Charges tab.
  - b. Put a 1 in the box next to the appropriate charge.
  - c. Click the green checkmark Sign icon when done.

| Performed on: 04/22/2021               | 1458 EDT                                                                                             |  |
|----------------------------------------|----------------------------------------------------------------------------------------------------|--|
| Audiology Charges                      |                                                                                                    |  |
| Cardioversion Charge                   | ardiac Interrogation Charge                                                                          |  |
| Chemodenervation Charges               | Peri-Procedural Pacemaker Interrogation 93286                                                        |  |
| Contrast Charges                       |                                                                                                    |  |
| Echo Charges                           | Peri-Procedural ICD Interrogation 93287                                                              |  |
| Heart Monitor Charges                  |                                                                                                    |  |
| Neuro Non Invasive Charges             | Pacemaker Interrogation 93288                                                                        |  |
| Nuc Med Charges                        |                                                                                                    |  |
| Stress Charges                         | ICD Interrogation 93289                                                                              |  |
| Table Charge                           |                                                                                                    |  |
| a acular Charges                       | Interrogation of Implant Cardio Monitor (ICM) (In Person) 93290                                      |  |
| Cardiac Evaluation and Interrogation ( | Interrogation of Implant Loop Recorder (ILR) (In Person) 93291                                       |  |
| Other Procedure Charges                |                                                                                                    |  |
| [                                      | Interrogation Evaluation F2F Implant Subq Lead Defib 93261                                           |  |
| [                                      | Interrogation of Wearable Defib System (In Person) 93292                                             |  |
| 0                                      | Interrogation of VAD In Person W/Phys/Other Qualified Healthcare Prof Analysis 93750                 |  |
| C                                      | Remote Interrogation Single/Dual/Multi-lead pacemaker or defib ICD, tech review, up to 90 days 93296 |  |
| r                                      | Remote Interrogation Implantable Heart Device Systems 62066                                          |  |

3.) Once the form is signed, the Technical Fee for the selected procedure will be applied to the patient's account.

4.) Scan the document from Paceart (or other program used) into the patient's chart.

### Billing Scribe Worklfow: Place DP Charge

1.) The Billing Scribe will follow their normal workflow to place the appropriate DP charge to the patient's account.

DOING WHAT'S BEST.

a. Choose the appropriate DP charge from the list below:

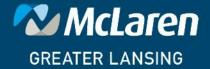

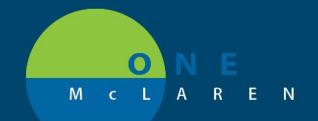

# CERNER FLASH

| • | DP Rmt Interrogation | Single/Dual/Multi Lead Pcmkr | <90 Davs Intrp & Rpt 93294 |
|---|----------------------|------------------------------|----------------------------|
|   |                      |                              |                            |

- DP Rmt Interrogation Single/Dual/Multi Lead Defib < 90 Days Intrp & Rpt 93295</li>
- DP Rmt Interrog < 30 Days Implnt Cardiovasc Monitor Analysis Intrp & Rpt 93297
- DP Rmt Interrogation <30 days ImpInt Loop Recorder Analysis Intrp & Rpt 93298</li>
- DP Interrog Implant Cardio Physiologic Monitor(In Person)Analysis Intrp & Rpt 93290
- DP Interrogation Implant Loop Recorder (In Person) Analysis Intrp & Rpt 93291
- DP Interrogation Wearable Defib System (In Person) Analysis Intrp & Rpt 93292
- DP Transtelephonic Rhythm Strip Sing/Dual/Multi Pacmkr <90days Intrp & Rpt 93293
- DP Interrog Single/Dual/Multi Transvenous Implant Defib(In Person)Analysis Intrp & Rpt 93289
- DP Interrog Single/Dual/Mult Lead Pcmkr(In Person)Analysis Intrp & Rpt 93288
- DP Interrogation ImpInt Subq Lead Dfib (In Person) Anaylsis Interp & Rpt 93261
- DP Physiologic exercise study + Hemodynamic measure Before & After 93464
- DP Interrog VAD(In Person)Analyze Parameters & Function w/Progrming & Rpt 93750

2.) Once the appropriate DP Charge is placed, the Professional fee will be applied to the patient's account.

### Outcome

Once both workflows are complete, the total charge (either global or split billed) will be applied to the patient's account.

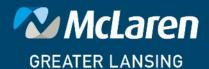

DOING WHAT'S BEST.